**Appel à projets EUR Edition 2019**

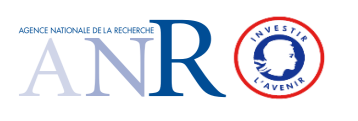

**Document administratif et financier - Notice**

**ANR-19-EUR-00XX**

# **Notice d'utilisation du "document de soumission Administratif et Financier"**

**Les bénéficiaires des aides sont des établissements d'enseignement supérieur (public ou privé à but non lucratif), des organismes de recherche et des groupements d'établissements dotés de la personnalité morale. Les établissements d'enseignement supérieur et recherche à but lucratif et les entreprises pourront avoir le statut d'Etablissement partenaire dans les projets mais ne bénéficieront pas de financement au titre de cette participation.**

## **RECOMMANDATIONS GENERALES**

Ce document est prévu pour recueillir les informations liées au projet, le remplissage des totaux se faisant automatiquement (cellules Cependant, si vous avez besoin de modifier le document, merci de contacter l'ANR.

**Seules les cellules sur fond gris des onglets "Volet\_general", "Part1-Coord", "Part2", "Part3"… sont à renseigner.**

# **Les tableaux récapitulatifs du "Volet général" ainsi que toutes les cellules sur fond blanc sont remplis automatiquement à partir des données fournies dans les autres onglets.**

Tous les montants financiers sont en € et hors taxes (HT) majorés, le cas échéant, de la TVA non récupérable.

### **1 - Onglet "Volet\_general"**

L'acronyme doit permettre d'identifier rapidement le projet, il est repris automatiquement sur toutes les pages du présent document. Les tableaux récapitulatifs reprennent les éléments financiers de l'ensemble des partenaires, ils sont remplis automatiquement.

# **2 - Onglets "Part1-Coord", "Part2", "part3"…**

 *Chaque établissement et partenaire renseigne l'onglet qui lui correspond*

## **2-1 Identification du partenaire**

Le nom complet de l'établissement et le sigle du partenaire seront reprises automatiquement dans certains tableaux récapitulatifs et devront être identiques à celles saisies sur le site de soumission (merci de respecter l'ordre de renseignement en ligne, sur le présent document et sur le document scientifique).

### **2-2 Demande financière**

Renseigner les tableaux par nature de demande. La justification de ces dernières sera à effectuer dans le document de soumission scientifique. Les calculs s'effectuent automatiquement : les cellules sur fond blanc comportant des formules sont verrouillées.

Indiquer le montant total des dépenses dans la colonne "coût unitaire" (en précisant leur quantité ou nombre d'hommes.mois) ou "coût total" et les montants demandés au titre de l'aide dans la colonne "partie aidée". La différence constituera les apports du partenaire pour l'ensemble des natures de dépenses. Nous vous rappelons que les apports doivent être autres que des subventions **PIA.**

## **2-2-1 Equipements**

**Sont considérées comme dépenses d'équipement, les matériels dont la valeur unitaire est supérieur à 4000€ HT.**

Il s'agit du coût total de ces matériels.

Les montants sont à renseigner **hors taxes (HT)** augmentés éventuellement de la TVA non récupérable. En conséquence, les montants indiqués doivent prendre en compte la proportion x de TVA non récupérable de l'organisme. [coût = coût HT \* (1+ x \*0.20)].

## **2-2-2 Personnels**

Renseigner le type de poste, le statut (statutaire, non statutaire avec financement ANR demandé, non statutaire sans financement ANR demandé), le coût mensuel qui est le **coût total correspondant (salaires bruts, primes diverses, et charges patronales, y compris la taxe sur les salaires)**, et le nombre total de **personne.mois par tâche** (une personne à temps plein pendant un an = 12 personnes.mois). Le coût total sur la totalité de la durée s'effectue alors automatiquement. renseigner ensuite le montant demandé à l'ANR dans la colonne "partie aidée". La différence constituera les apports du partenaire.

Pour les partenaires publics, une case "Primes et heures complémentaires pour le personnel statutaire" permet d'indiquer le montant demandé à l'ANR pour les primes et heures complémentaires pour le personnel statutaire.

## **2-2-3 Prestations de service, missions, dépenses sur facturation interne, autres dépenses :**

Les montants sont à renseigner hors taxes (HT) augmenté éventuellement de la TVA non récupérable. En conséquence, les montants indiqués doivent prendre en compte la proportion x de TVA non récupérable fonction de l'organisme [coût = coût HT \* (1+ x \*0.20)].

## **2-2-4 Frais de gestion**

Les frais de gestion sont pris en compte pour le calcul du coût complet du projet (hors frais de structure). Pour le calcul de l'assiette, leur montant est pris en compte dans la limite d'un montant maximum. Le montant maximum des frais de gestion est calculé automatiquement aprés saisie du taux de frais de gestion dans la case appropriée.

### **2-2-5 Frais d'environnement**

Cette partie concerne exclusivement les établissements publics financés sur la base du coût marginal.

Pour le calcul du coût complet, il faut ajouter aux coûts salariaux totaux des personnels leurs frais d'environnement (ex coûts d'infrastructures). Les frais d'environnement sont égaux au produit de ces coûts salariaux totaux par le taux d'environnement propre à l'organisme. Les frais d'environnement sont calculés automatiquement.

ex : pour un institut dont le taux d'environnement est à l'heure actuelle de 80 % : vous devez alors renseigner la valeur du taux d'environnement (ex: inscrire 80 pour un taux de 80 %) de l'organisme assurant la tutelle de gestion du partenaire pour le projet. Le *taux étant propre à l'organisme, vous devez le consulter pour connaitre le taux applicable.*

## **2-2-6 Coût complet, part aidée**

### Ils sont calculés automatiquement.

Le **coût complet** correspondant à la participation du partenaire est calculé automatiquement à partir de l'ensemble des données rentrées dans les tableaux, du montant des frais de gestion/frais de structure déclaré et des frais d'environnement pour les organismes publics financés sur la base du coût marginal.

Le montant de la **part aidée** (l'aide demandée) est calculé automatiquement à partir des données rentrées dans le tableau et du montant des frais de gestion dans la limite d'un montant maximum.

### **2-3 Participation au projet et autres soutiens financiers**

Le tableau "Autres soutiens financiers sollicités ou obtenus pour le projet" doit faire l'objet d'une attention particulière : en effet, ce tableau doit indiquer tous les cofinancements au projet qu'ils soient obtenus ou sollicités. L'identification du financeur, la nature du financement doivent être clairement précisés.